# statgraphics® Ħ¥

## Using Statgraphics and R for Text Mining

Presented by Dr. Neil W. Polhemus

## Statgraphics/R Interface

- The new interface between Statgraphics and R makes it possible to construct scripts and save them in StatFolios.
- Users can build generic StatFolios that access selected R procedures.
- Analysts can then take these StatFolios and edit them to meet their particular needs.

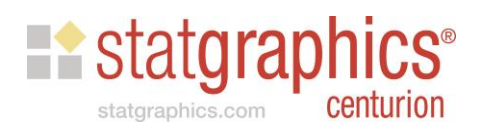

## Example: Text Mining

- Refers to the process of extracting useful information from text.
- Usually we are looking for patterns or trends.
- Of particular interest is the frequency of occurrence of different terms or phrases.

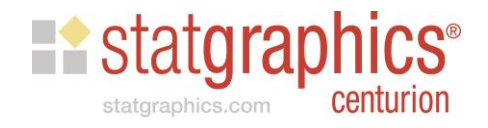

## Two Examples

- Example 1: Analyzing a column of text loaded into a Statgraphics datasheet.
- **Example 2: Analyzing a directory containing** multiple text documents.

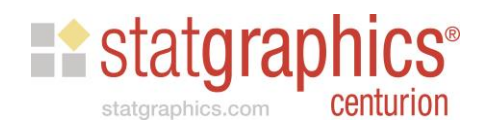

## Example 1: Analyzing a column of text

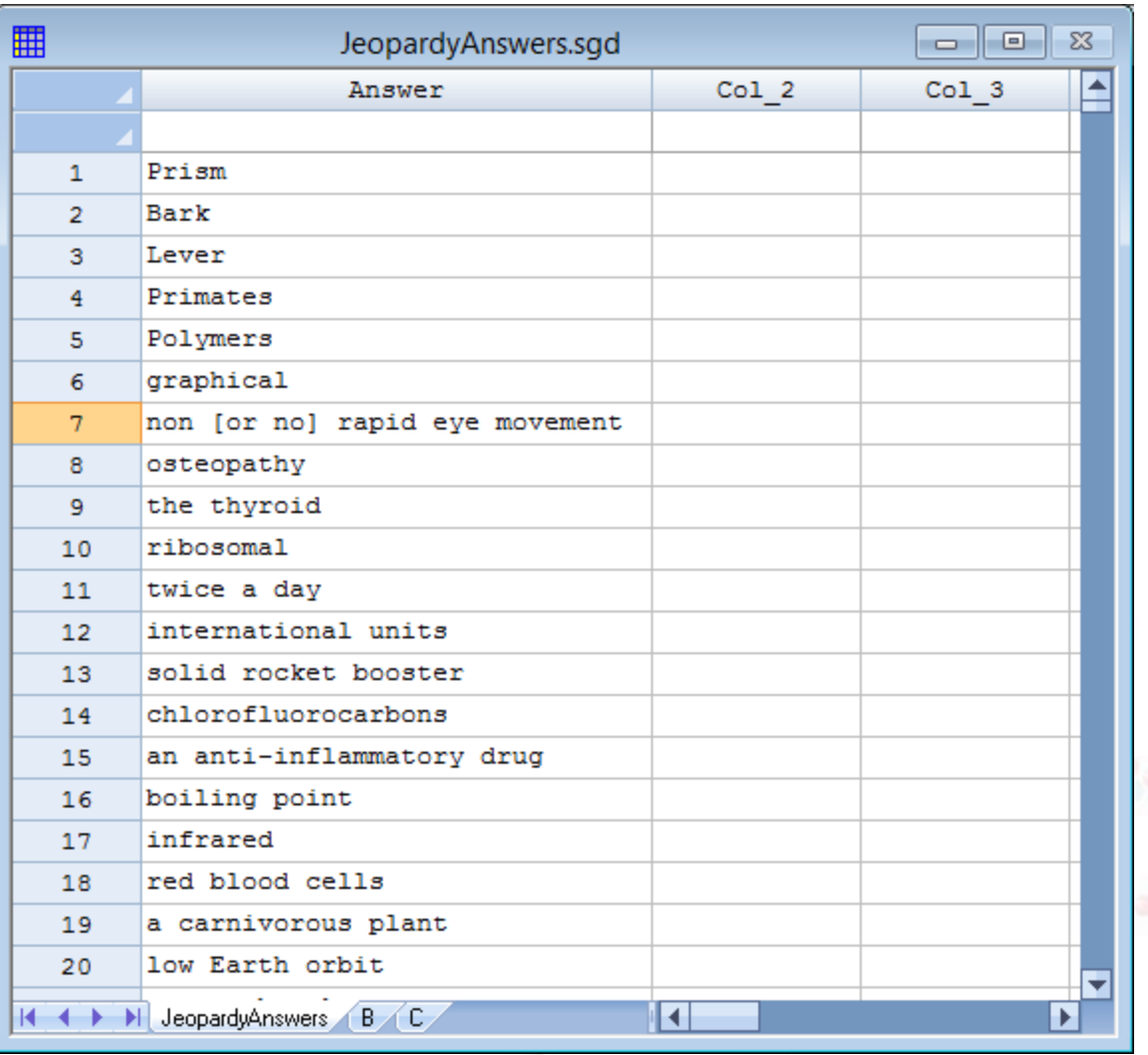

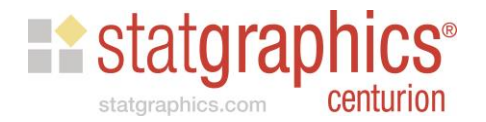

## Preliminaries

- Download and install R by going to: <https://cran.r-project.org/>
- Start R and install the basic libraries: > install.packages("installr") > require(installr) > install.pandoc()
- Install the text mining library: >install.packages("tm")

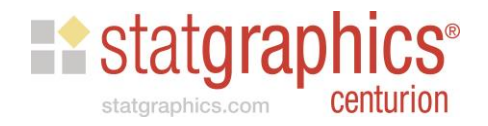

# StatFolio: MineTextColumn.sgp

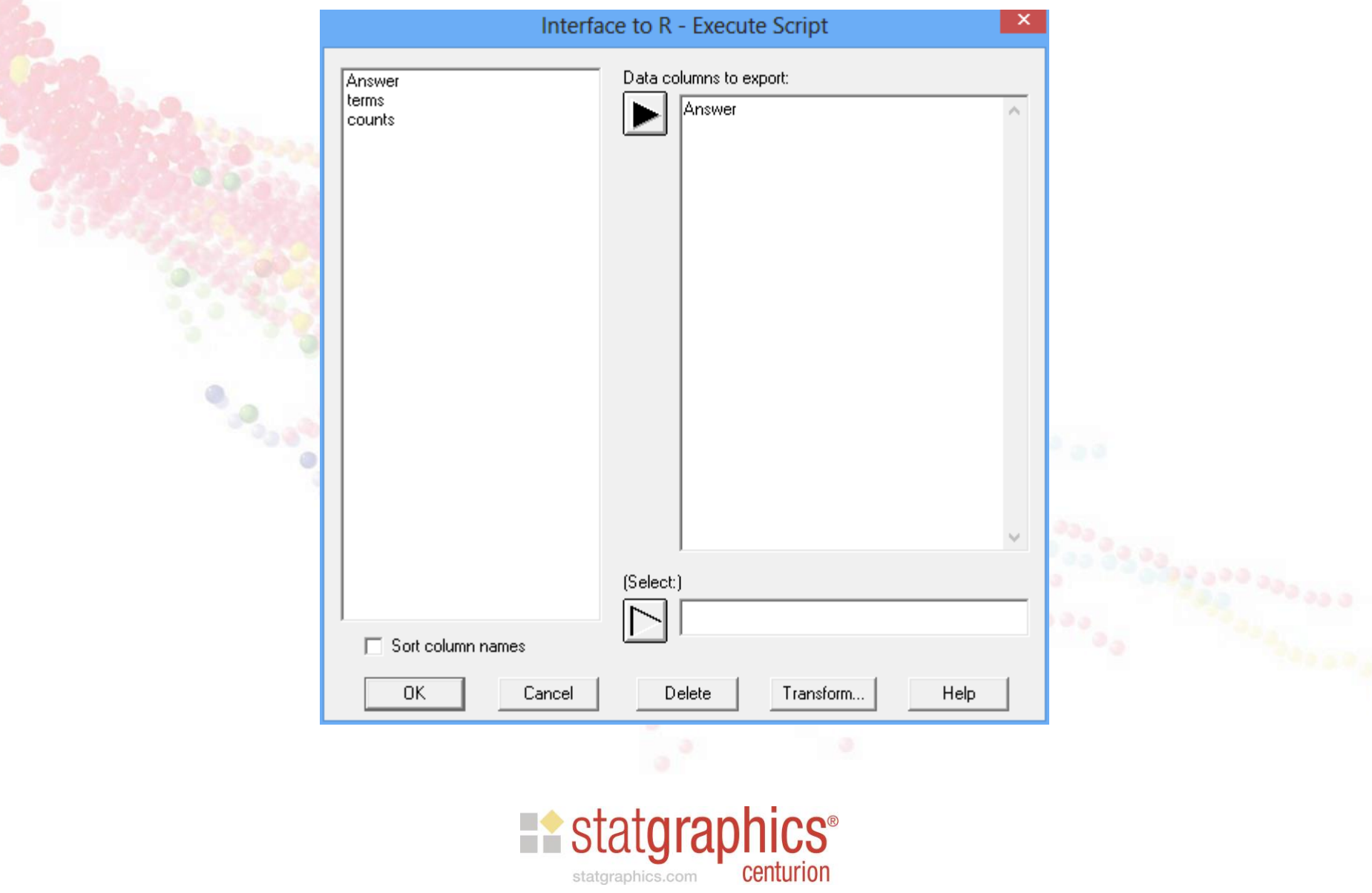

# Analysis Options

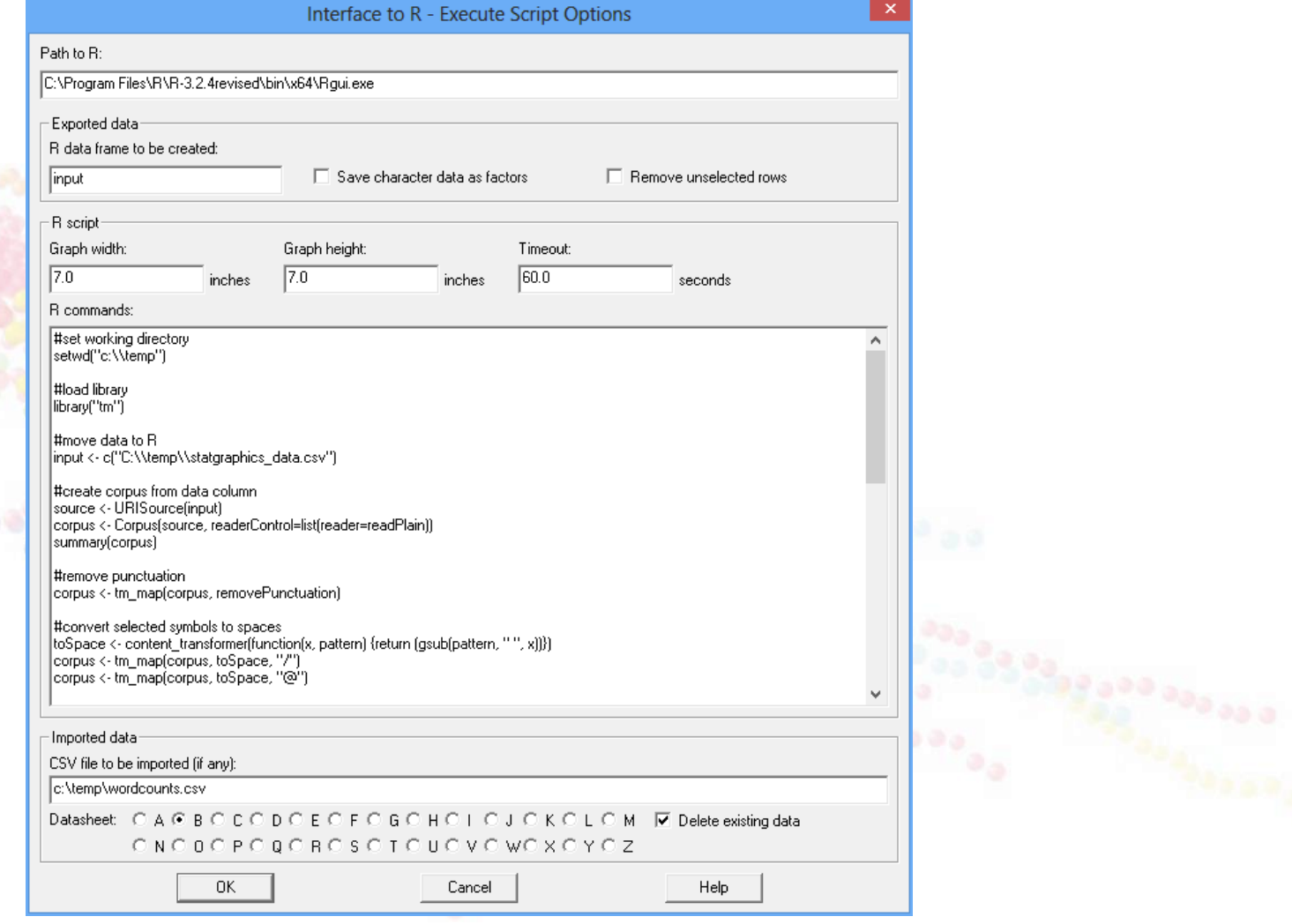

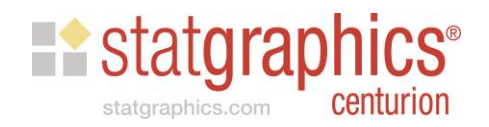

# Specify Path to R

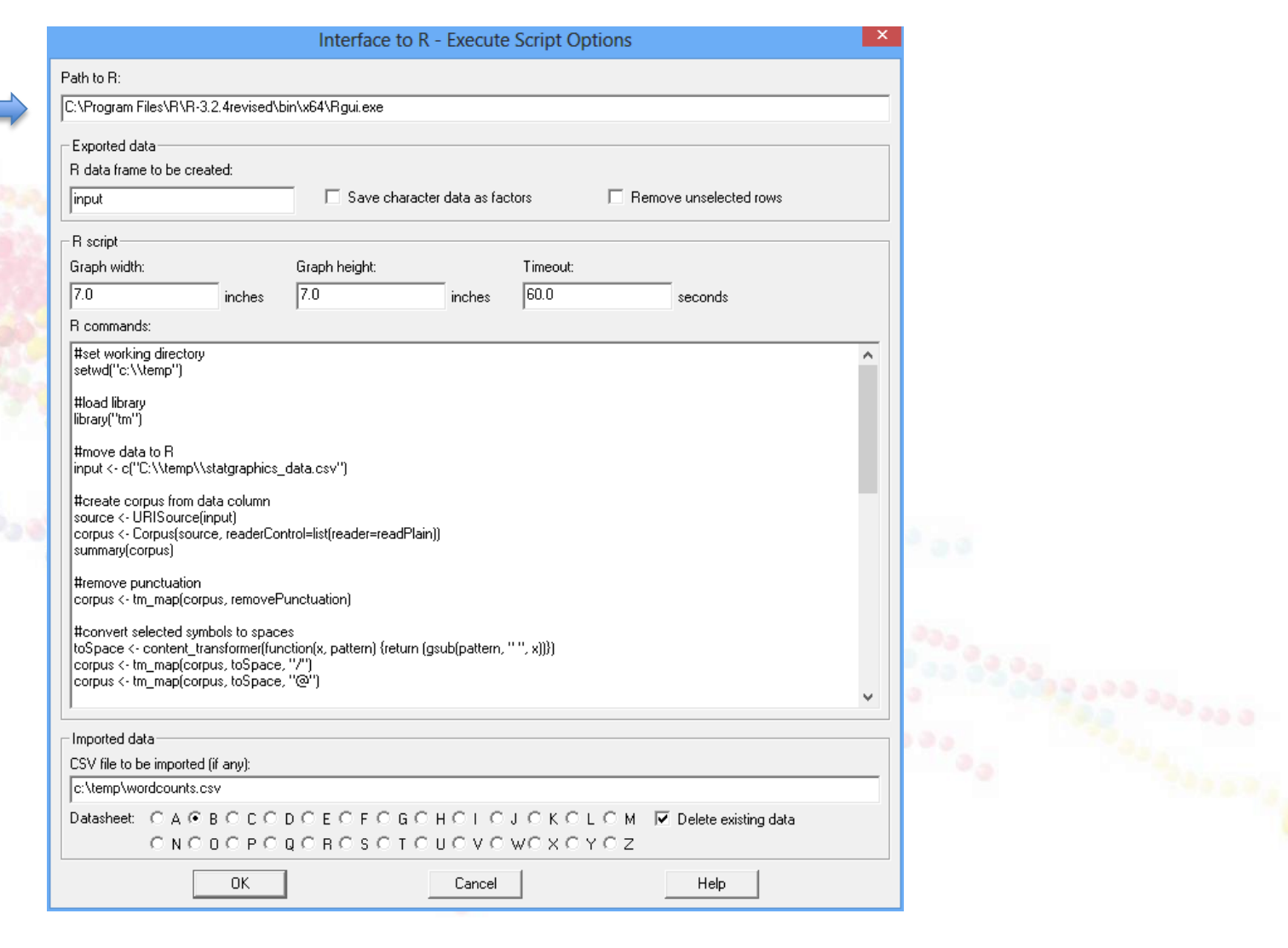

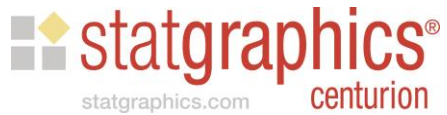

# Specify Name of R Data Frame

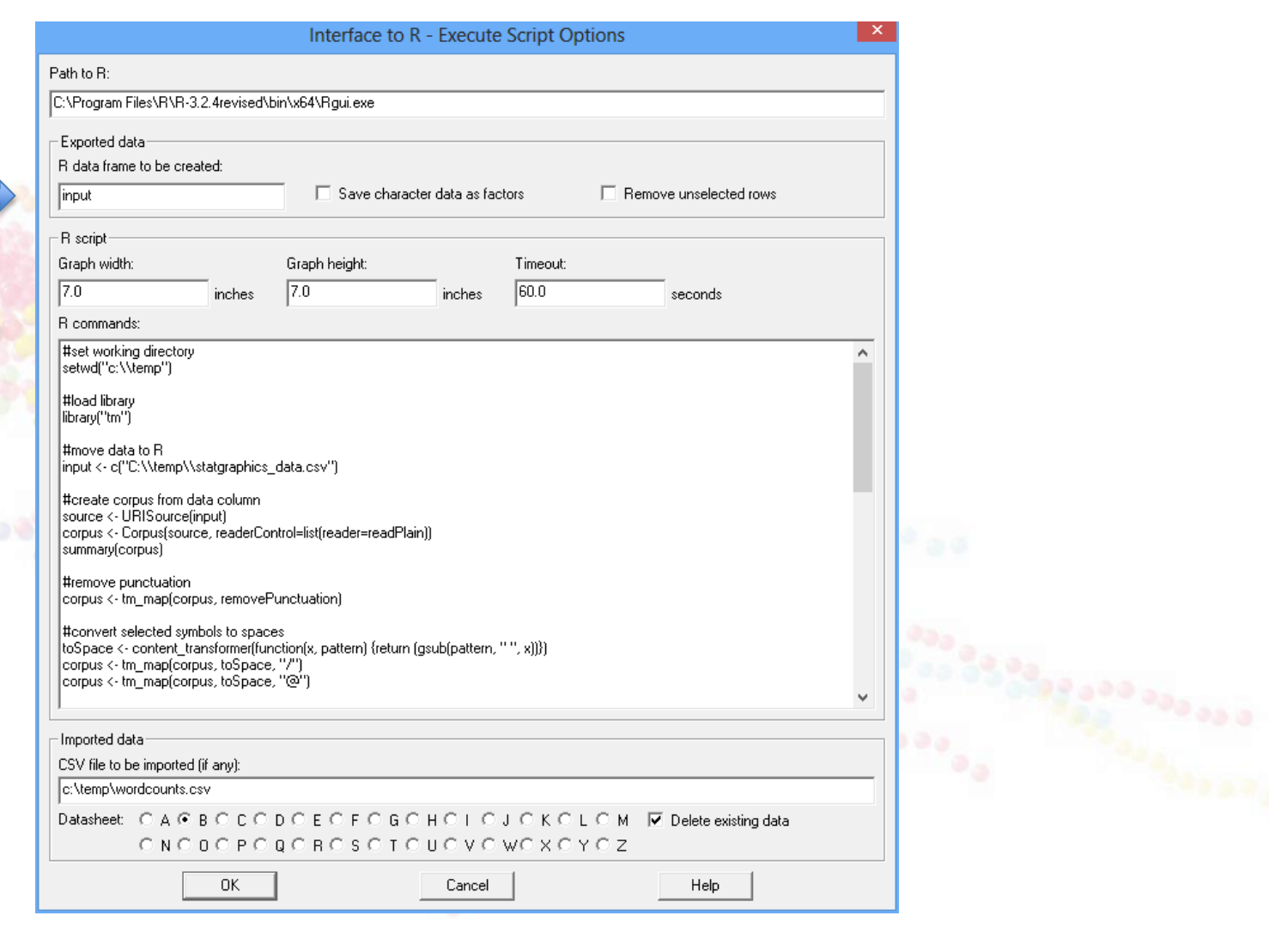

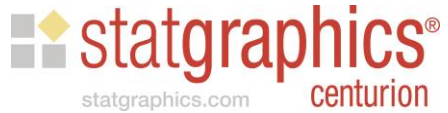

# Set Size of Graphs and Timeout

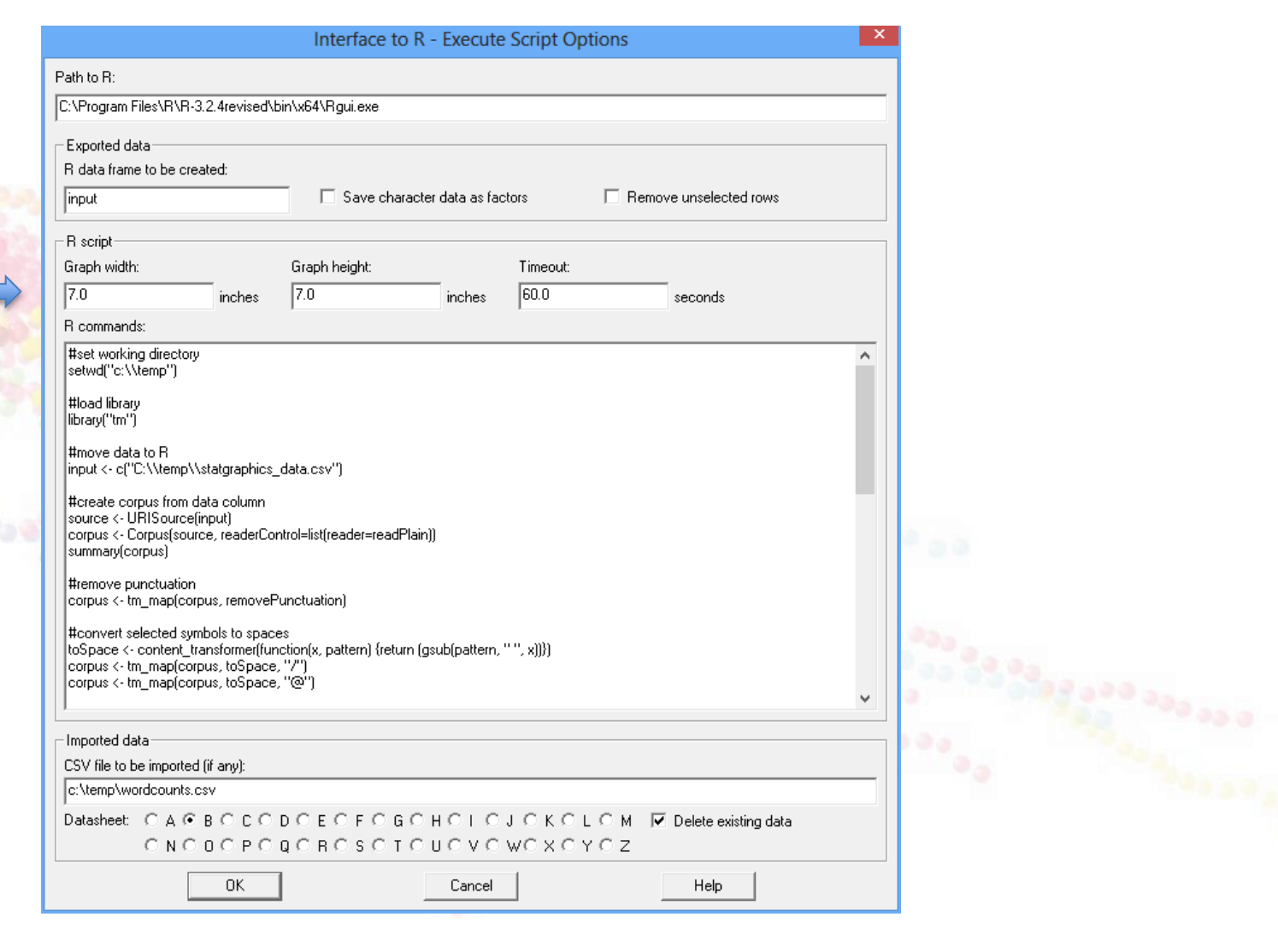

![](_page_10_Picture_2.jpeg)

# Specify R Commands to Execute

![](_page_11_Picture_1.jpeg)

![](_page_11_Picture_2.jpeg)

# Set Working Directory

#set working directory setwd("c:\\temp") #load library library("tm") #move data to R |input <- c("C:\\temp\\statgraphics\_data.csv")| #create corpus from data column source <- URISource(input) |corpus <- Corpus(source, readerControl=list(reader=readPlain)) summary [corpus] #remove punctuation corpus <- tm\_map(corpus, removePunctuation) #convert selected symbols to spaces (toSpace <- content\_transformer(function(x, pattern) {return (gsub(pattern, " ", x))}) corpus <- tm\_map(corpus, toSpace, "/") |corpus <- tm\_map(corpus, toSpace, ''@'')

![](_page_12_Picture_2.jpeg)

# Load Text Mining Library

#set working directory setwd("c:\\temp") #load library library("tm") #move data to R |input <- c("C:\\temp\\statgraphics\_data.csv")| #create corpus from data column source <- URISource(input) |corpus <- Corpus(source, readerControl=list(reader=readPlain))| summary [corpus] #remove punctuation corpus <- tm\_map(corpus, removePunctuation) #convert selected symbols to spaces [toSpace <- content\_transformer[function(x, pattern) {return (gsub(pattern, '' '', x)]}) corpus <- tm\_map(corpus, toSpace, "/") |corpus <- tm\_map(corpus, toSpace, ''@'')

![](_page_13_Picture_2.jpeg)

## Import the Data from Statgraphics

#set working directory setwd("c:\\temp") #load library library("tm") #move data to R |input <- c("C:\\temp\\statgraphics\_data.csv") #create corpus from data column source <- URISource(input) |corpus <- Corpus(source, readerControl=list(reader=readPlain)) summary [corpus] #remove punctuation corpus <- tm\_map(corpus, removePunctuation) #convert selected symbols to spaces [toSpace <- content\_transformer[function(x, pattern) {return (gsub(pattern, '' '', x)]}) corpus <- tm\_map(corpus, toSpace, "/") corpus <- tm\_map(corpus, toSpace, "@")

![](_page_14_Picture_2.jpeg)

## Create a Corpus

![](_page_15_Picture_1.jpeg)

## Remove Punctuation

![](_page_16_Picture_8.jpeg)

## Convert Symbols to Spaces

![](_page_17_Picture_15.jpeg)

centurion

statgraphics.com

## **Remove Numbers**

#remove numbers corpus <- tm\_map(corpus, removeNumbers)

#make all text lowercase |corpus <- tm\_map(corpus, content\_transformer(tolower))|

#remove common English words corpus <- tm\_map(corpus, removeWords, stopwords("en"))

 $|\sharp\textsf{consolidate}$  words with common stems |corpus <- tm\_map(corpus, stemDocument, language = "en")|

#remove spaces |corpus <- tm\_map(corpus, stripWhitespace)|

#create document-term matrix dtm <- DocumentTermMatrix(corpus)

![](_page_18_Picture_8.jpeg)

## **Convert Text to Lowercase**

#remove numbers corpus <- tm\_map(corpus, removeNumbers)

#make all text lowercase corpus <- tm\_map(corpus, content\_transformer(tolower))

#remove common English words |corpus <- tm\_map(corpus, removeWords, stopwords("en"))

 $|\sharp\textsf{consolidate}$  words with common stems |corpus <- tm\_map(corpus, stemDocument, language = "en")|

#remove spaces |corpus <- tm\_map(corpus, stripWhitespace)

#create document-term matrix dtm <- DocumentTermMatrix(corpus)

![](_page_19_Picture_8.jpeg)

## **Remove Common Words**

#remove numbers corpus <- tm\_map(corpus, removeNumbers)

#make all text lowercase corpus <- tm\_map(corpus, content\_transformer(tolower))

#remove common English words |corpus <- tm\_map(corpus, removeWords, stopwords("en"))

 $|\sharp\textsf{consolidate}$  words with common stems |corpus <- tm\_map(corpus, stemDocument, language = "en")|

#remove spaces |corpus <- tm\_map(corpus, stripWhitespace)

#create document-term matrix dtm <- DocumentTermMatrix(corpus)

![](_page_20_Picture_8.jpeg)

## **Consolidate Words with Same Stem**

#remove numbers corpus <- tm\_map(corpus, removeNumbers)

#make all text lowercase corpus <- tm\_map(corpus, content\_transformer(tolower))

#remove common English words |corpus <- tm\_map(corpus, removeWords, stopwords("en"))

 $|\sharp\textsf{consolidate}$  words with common stems |corpus <- tm\_map(corpus, stemDocument, language = "en")|

#remove spaces corpus <- tm\_map(corpus, stripWhitespace)

#create document-term matrix dtm <- DocumentTermMatrix(corpus)

![](_page_21_Picture_8.jpeg)

#### **Remove Extra Whitespace**

#remove numbers corpus <- tm\_map(corpus, removeNumbers)

∣#make all text lowercase. |corpus <- tm\_map(corpus, content\_transformer(tolower))|

#remove common English words |corpus <- tm\_map(corpus, removeWords, stopwords("en"))

 $|\sharp\textsf{consolidate}$  words with common stems |corpus <- tm\_map(corpus, stemDocument, language = "en")|

#remove spaces |corpus <- tm\_map(corpus, stripWhitespace)

∣#create document-term matrix dtm <- DocumentTermMatrix(corpus)

![](_page_22_Picture_8.jpeg)

#### **Create Document-Term Matrix**

#remove numbers corpus <- tm\_map(corpus, removeNumbers)

#make all text lowercase corpus <- tm\_map(corpus, content\_transformer(tolower))

#remove common English words |corpus <- tm\_map(corpus, removeWords, stopwords("en"))

 $|\sharp\textsf{consolidate}$  words with common stems |corpus <- tm\_map(corpus, stemDocument, language = "en")|

#remove spaces |corpus <- tm\_map(corpus, stripWhitespace)|

#create document-term matrix dtm <- DocumentTermMatrix(corpus)

![](_page_23_Picture_8.jpeg)

## **Create Frequency Matrix**

#remove numbers corpus <- tm\_map(corpus, removeNumbers)

#make all text lowercase corpus <- tm\_map(corpus, content\_transformer(tolower))

#remove common English words |corpus <- tm\_map(corpus, removeWords, stopwords("en"))

 $|\sharp\textsf{consolidate}$  words with common stems |corpus <- tm\_map(corpus, stemDocument, language = "en")|

#remove spaces |corpus <- tm\_map(corpus, stripWhitespace)|

#create document-term matrix dtm <- DocumentTermMatrix(corpus)

![](_page_24_Picture_8.jpeg)

#### **Create Word Cloud**

#consolidate words with common stems corpus <- tm\_map(corpus, stemDocument, language = "en")

#remove spaces corpus <- tm\_map(corpus, stripWhitespace)

#create document-term matrix dtm <- DocumentTermMatrix(corpus)

#create frequency matrix freqr <- colSums(as.matrix(dtm))

#draw wordcloud library("wordcloud") library("ggplot2") library("RColorBrewer") wordcloud(names(freqr),freqr,scale=c(4,0.5),min.freq=4,max.words=1000,rot.per=0.1,random.order=TRUE,random.color=TRUE,color:

#send words and counts back to Statgraphics. results<-data.frame(term=names(freqr), count=freqr, row.names=NULL) write.table(results,"C:\\Temp\\wordcounts.csv",dec=",",sep=",",row.names=FALSE)

![](_page_25_Picture_7.jpeg)

## Wordcloud Options

- scale=c(4,0.5): range of the word sizes
- min.freq=4: minimum frequency to include word
- max.words=1000: maximum number of words
- rot.per=0.1: fraction of words shown vertically
- random.order=TRUE: randomize word order
- random.color=TRUE: randomize colors
- colors=brewer.pal(8,"Dark2"): color palette

![](_page_26_Picture_8.jpeg)

#### **Return Results to Statgraphics**

#consolidate words with common stems corpus <- tm\_map(corpus, stemDocument, language = "en")

#remove spaces corpus <- tm\_map(corpus, stripWhitespace)

#create document-term matrix dtm <- DocumentTermMatrix(corpus)

#create frequency matrix freqr <- colSums(as.matrix(dtm))

#draw wordcloud library("wordcloud") library("ggplot2") library("RColorBrewer") wordcloud(names(freqr),freqr,scale=c(4,0.5),min.freq=4,max.words=1000,rot.per=0.1,random.order=TRUE,random.color=TRUE,color:

#send words and counts back to Statgraphics. results<-data.frame(term=names(freqr), count=freqr, row.names=NULL) write.table(results,"C:\\Temp\\wordcounts.csv",dec=",",sep=",",row.names=FALSE)

![](_page_27_Picture_7.jpeg)

# Specify File to Import

![](_page_28_Picture_8.jpeg)

![](_page_28_Picture_2.jpeg)

# Word Cloud in Statgraphics

cell time<br>graviti telescop moon pole galileo electron gene<br>helium dioxid heisenberg chlorophyl gas zero antarctica element machin acidiron atom gold comet amber OXYGen darwin tungsten linnaeus  $\subseteq$ space <u>io</u> mercuri paul gregor h plane dwarf robert newton  $\frac{10000}{\frac{100}{9}}$  saturn chromosom magnet

![](_page_29_Picture_2.jpeg)

# Results

![](_page_30_Picture_6.jpeg)

![](_page_30_Picture_2.jpeg)

## Example 2: Mining documents

- Create a directory containing TXT documents that you wish to analyze.
- Example: 9 famous speeches

![](_page_31_Picture_23.jpeg)

![](_page_31_Picture_4.jpeg)

# StatFolio: MineTextDirectory.sgp

![](_page_32_Picture_9.jpeg)

statgraphics.com

# Define Directory with Documents

#set working directory setwdf"c:\\temp"] #load text mining library library("tm") #specify source directory |source <- DirSource("C:\\Data\\webinar\\speeches") #create corpus |corpus <- Corpus(source, readerControl=list(reader=readPlain))| summary(corpus) #remove punctuation corpus <- tm\_map(corpus, removePunctuation) # change selected characters to spaces toSpace <- content\_transformer(function(x, pattern) {return (gsub(pattern, " ", x))}) |corpus <- tm\_map(corpus, toSpace, "/")| corpus <- tm\_map(corpus, toSpace, "@") #remove numbers

![](_page_33_Picture_2.jpeg)

## **Remove Selected Words**

#remove common English words corpus <- tm\_map(corpus, removeWords, stopwords("en"))

#remove selected words |corpus <- tm\_map(corpus, removeWords, c("can","may","will"))|

#stem words |corpus <- tm\_map(corpus, stemDocument, language = "en")|

#remove extra whitespace corpus <- tm\_map(corpus, stripWhitespace)

#create document-term matrix dtm <- DocumentTermMatrix(corpus)

#remove words that are missing from 75% or more of the documents dtm <- removeSparseTerms(dtm, 0.75)

![](_page_34_Picture_8.jpeg)

# **Remove Sparse Terms**

#remove common English words |corpus <- tm\_map(corpus, removeWords, stopwords("en"))

#remove selected words |corpus <- tm\_map(corpus, removeWords, cf"can","may","will"))|

#stem words corpus <- tm\_map(corpus, stemDocument, language = "en")

#remove extra whitespace |corpus <- tm\_map(corpus, stripWhitespace)

#create document-term matrix. dtm <- DocumentTermMatrix(corpus)

#remove words that are missing from 75% or more of the documents dtm <- removeSparseTerms(dtm, 0.75)

![](_page_35_Picture_8.jpeg)

# Fix Random Seed

dtm <- removeSparseTerms(dtm, 0.75) #create frequency matrix fregr <- colSums(as.matrix(dtm)) #draw wordcloud libraries library("wordcloud") library("ggplot2") library("RColorBrewer") #set random seed so always get same result set.seed(0) #draw wordcloud lwordcloud(names(freqr.);freqr.scale=c(4,0,5),min.freq=3,max.words=1000,rot.per=0.1,random.order=TRUE,random.color=TRUE,color:1 #display some correlations |findAssocs(dtm,term=c("freedom","nation","vote"),0.8) #send words and counts back to Statgraphics |results<-data.frame(term=names(freqr), count=freqr, row.names=NULL) |write.table(results,"C:\\Temp\\wordcounts.csv",dec=",",sep=",",row.names=FALSE)

![](_page_36_Picture_2.jpeg)

## Find Associations

![](_page_37_Picture_6.jpeg)

![](_page_37_Picture_2.jpeg)

# Word Cloud

one great *at* today come One great  $\frac{1}{8}$  upon  $\frac{1}{8}$  upon  $\frac{1}{8}$  upon  $\frac{1}{8}$  upon  $\frac{1}{8}$  upon  $\frac{1}{8}$  use  $\frac{1}{8}$  upon  $\frac{1}{8}$  use  $\frac{1}{8}$  use  $\frac{1}{8}$  use  $\frac{1}{8}$  upon  $\frac{1}{8}$  upon  $\frac{1}{8}$  upon  $\frac{1}{8}$  upon  $\frac{1$ speak good well free enocraci thank fellow conduct pain walk pain word is a million whole a democraci thank fellow conduct is a million of the matrice of the matrice of the matrice of the matrice of the matrice of the matr liberti 8 poverti long letamerican british make natior peopl

![](_page_38_Picture_2.jpeg)

## Word Associations

```
#display some correlations
findAssocs(dtm,term=c("freedom","nation","vote"),0.8)
## $freedom
##
                         still brutal
                                        sign togeth
                                                      lead
                                                            refus
                                                                   given
      one moment
                   come
     0.97
            0.930.920.91
                                 0.900.890.89
                                                      0.880.850.84
##
##
   today
            note
                   year
##
     0.840.820.81##
## $nation
##
    whose
                      soul
                           victim present america
                                                              rich command
              need
                                                     wrong
##
      0.900.880.880.880.870.86
                                                      0.860.850.84
##
      man
##
      0.81##
## $vote
##
      right
               tonight
                            pass
                                      race constitut democraci
                                                                   elect
##
       0.980.98
                            0.970.97
                                                0.96
                                                          0.96
                                                                    0.96
##
        issu
              opportun
                        american
                                               civil
                                                      privileg
                                                                   share
                                      came
##
       0.96
                  0.950.930.94
                                                0.930.93
                                                                    0.91##
     countri
                 equal
                           heart
                                       use
                                               everi
                                                          caus
                                                                    hatr
##
        0.900.900.900.900.890.88
                                                                    0.88##
                                              fought
                                                          give
                                                                  intend
      peopl
                  root
                                     among
                             men
##
       0.880.880.870.860.86
                                                          0.86
                                                                    0.86
##
     poverti
               histori
                            just
                                                       violenc
                                                                    help
                                      time
                                                mani
##
        0.86
                  0.850.850.850.84
                                                                    0.820.84##
         law
                might
                            live
```
![](_page_39_Picture_2.jpeg)

 $0.81$ 

##

 $0.82$ 

 $0.82$ 

#### References

- StatFolios and data files are at: [www.statgraphics.com/webinars](http://www.statgraphics.com/webinars)
- **Primary manual for tm library is at:** <https://cran.r-project.org/web/packages/tm/tm.pdf>
- Good tutorial on tm is at: <https://cran.r-project.org/web/packages/tm/vignettes/tm.pdf>

![](_page_40_Picture_4.jpeg)